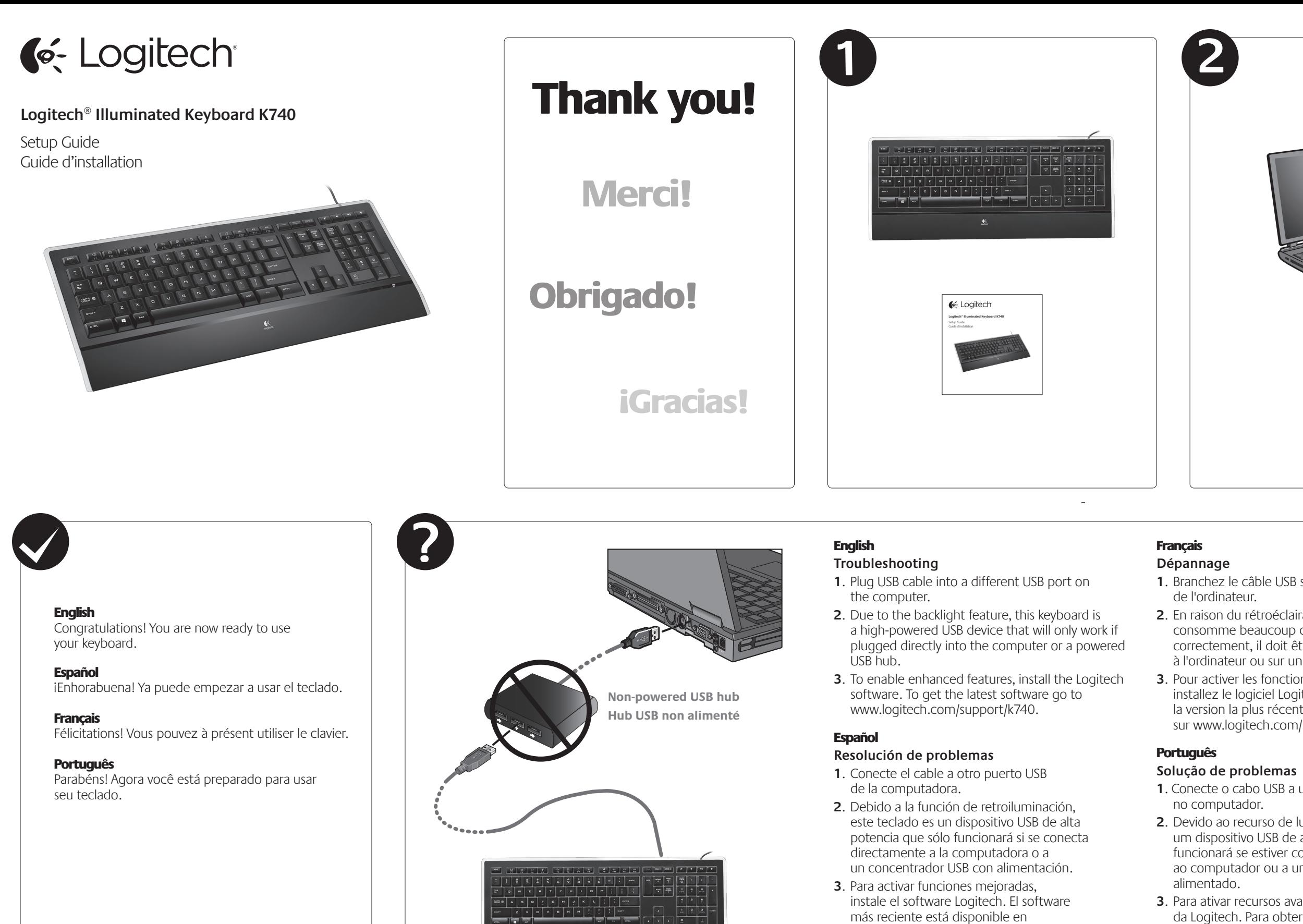

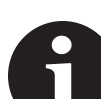

www.logitech.com/support/k740.

#### **Português**

**1**. Branchez le câble USB sur le port USB

**Backlight intensity control.** Four steps of light intensity allow you to choose the right amount of backlight. Each press of the backlight control key provides another step.

**2**. En raison du rétroéclairage, ce clavier USB consomme beaucoup d'énergie. Pour fonctionner correctement, il doit être branché directement à l'ordinateur ou sur un hub USB alimenté. **3**. Pour activer les fonctions améliorées,

installez le logiciel Logitech. Pour obtenir la version la plus récente du logiciel, rendez-vous sur www.logitech.com/support/k740.

**1**. Conecte o cabo USB a uma outra porta USB

**2**. Devido ao recurso de luz de fundo, este teclado é um dispositivo USB de alta potência que somente funcionará se estiver conectado diretamente ao computador ou a um concentrador USB

> © 2013 Logitech. All rights reserved. Logitech, the Logitech logo, and other Logitech marks are owned by Logitech and may be registered. All other trademarks are the property of their respective owners. Logitech assumes no responsibility<br>for any errors that may appear in this manual. Information contained herein is subject to change witho

**3**. Para ativar recursos avançados, instale o software da Logitech. Para obter o software mais recente, visite www.logitech.com/support/k740.

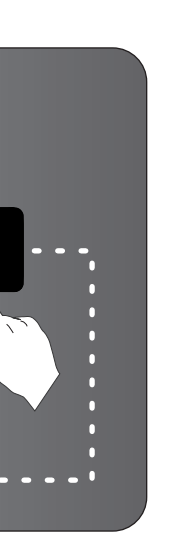

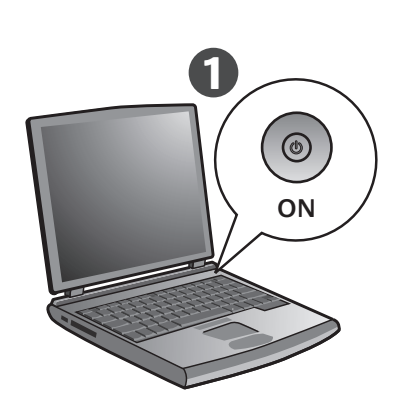

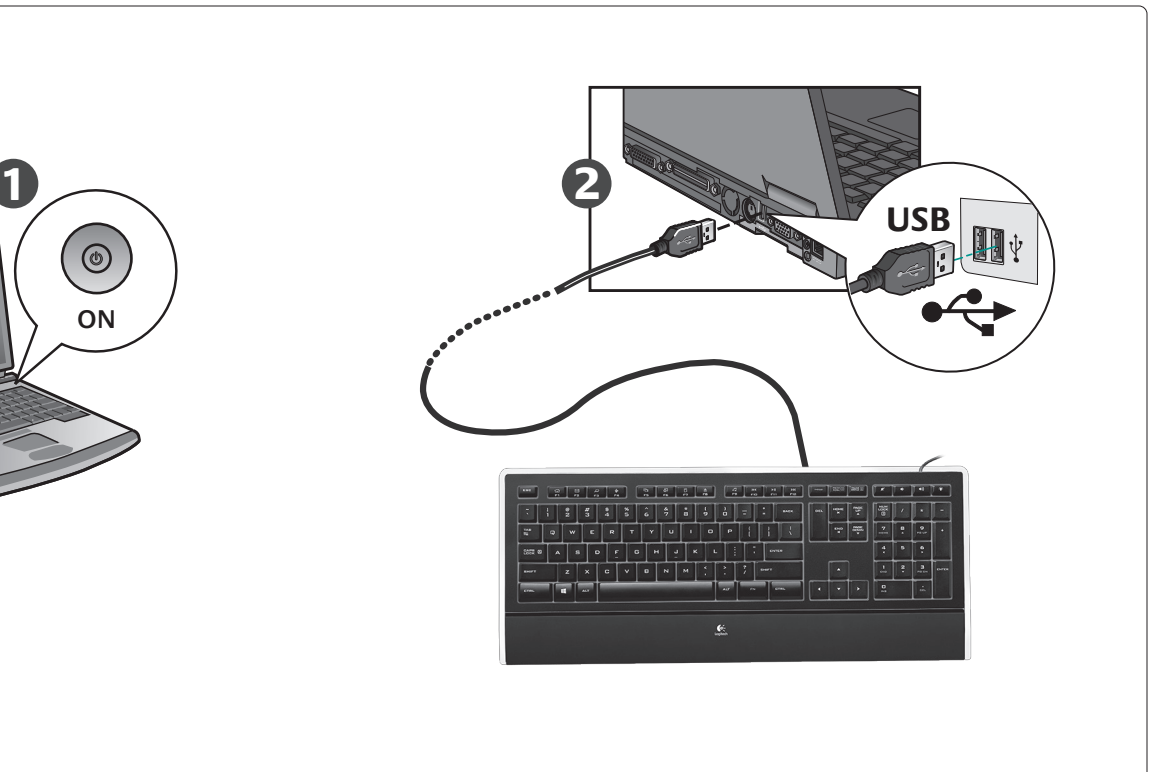

#### English

#### Español

**Control de intensidad de retroiluminación.**  Cuatro pasos de intensidad de la luz permiten elegir la cantidad de retroiluminación correcta. Cada pulsación del botón de control de la retroiluminación proporciona un paso más.

#### **Français**

**Commande de rétroéclairage.** Vous disposez de quatre niveaux d'intensité pour le rétroéclairage. L'intensité augmente d'un niveau chaque fois que vous appuyez sur la commande de rétroéclairage.

**Controle da intensidade da luz de fundo.**  Quatro etapas de intensidade de luz permitem que você escolha a quantidade correta de luz de fundo. Cada pressionamento da tecla de controle de luz de fundo oferece uma etapa.

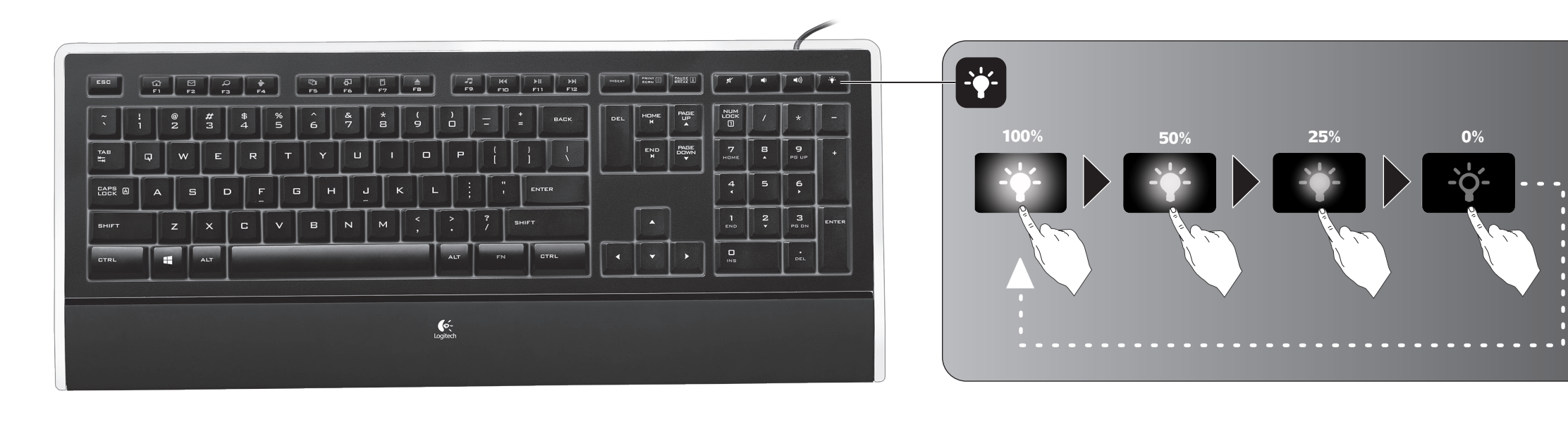

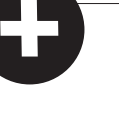

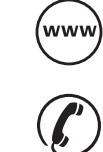

**www.logitech.com**

© 2013 Logitech. Tous droits réservés. Logitech, le logo Logitech et les autres marques Logitech sont la propriété exclusive de Logitech et sont susceptibles d'être des marques déposées. Toutes les autres marques sont la propriété exclusive de leurs détenteurs respectifs. Logitech décline toute responsabilité en cas d'erreurs dans ce manuel. Les informations énoncées dans le présent document peuvent faire l'objet de modifications sans avis préalable.

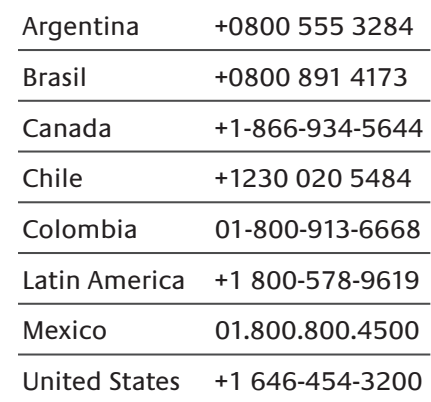

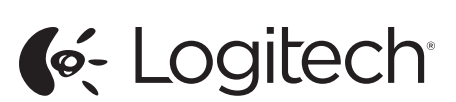

# **www.logitech.com/support/k740**

User-friendly enhanced F-keys let you easily launch applications or control your music.

 $|\bm{\alpha}$  or  $\bm{\omega}|$ 

To use the enhanced functions (orange icons), press the FN key and the F-Key you want to use simultaneously.

**Tip** In the software settings, you can invert the FN mode if you prefer to access directly the enhanced functions without having to press the FN key.\*

- Instantly launch your Web applications:
- **FN+F1** Launches default web browser
- **FN+F2** Launches default e-mail application
- **FN+F3** Launches search engine\*
- **FN+F4** Launches instant messaging or mail\*

Directly access convenient features, such as: **FN+F5** Switches between applications\* **FN+F6** Gadgets or settings\* **FN+F7** Displays on-screen calculator **FN+F8** Ejects CD

Easily control your music or video playback: **FN+F9** Launches default media application **FN+F10** Previous track **FN+F11** Play/pause

In software settings, you can easily reassign an enhanced F-key (F1 to F8) to another function. Hold down for three seconds both the FN key and the F-key you want to reassign in order to launch software settings.

\*Requires SetPoint™ Software (available for download at www.logitech.com/support/k740). Function can vary depending on Windows OS.

Las teclas F mejoradas y permiten iniciar aplicaciones o controlar la música fácilmente.

Para usar las funciones mejoradas (iconos naranja), pulse simultáneamente la tecla FN y la tecla F que desee usar.

**Consejo** En la configuración del software, puede invertir el modo FN si prefiere acceder directamente a las funciones mejoradas sin tener que pulsar la tecla FN.

- Inicio instantáneo de aplicaciones Web: **FN+F1** Abre el explorador Web predeterminado **FN+F2** Abre la aplicación de correo electrónico predeterminada
- **FN+F3** Abre el motor de búsqueda\*

- Activación directa de diversas funciones: **FN+F5** Pasa de una aplicación a otra\* **FN+F6** Gadgets o configuración\*
- **FN+F7** Muestra la calculadora en pantalla

Control de reproducción de música y video: **FN+F9** Inicia la aplicación multimedia predeterminada **FN+F10** Pista anterior **FN+F11** Reproducir/Pausa

**FN+F12** Pista siguiente

En la configuración del software, puede reasignar fácilmente a otra función una tecla F mejorada (F1 a F8). Mantenga presionadas durante tres segundos la tecla FN y la tecla F que desee reasignar para abrir la configuración del software.

\*Se requiere el software SetPoint™ (descargable desde www.logitech.com/ support/k740). La función depende del sistema operativo Windows.

#### English **F-keys 1**

Des touches de fonction conviviales vous permettent de lancer des applications et de contrôler facilement la musique que vous écoutez. Pour profiter des fonctions avancées (icônes orange), appuyez simultanément sur la touche FN et la touche F de votre choix. **Conseil** Pour accéder aux fonctions avancées sans avoir à appuyer

# **Internet zone 2**

### **Convenience zone 3**

sur la touche FN, vous pouvez inverser le mode FN dans les paramètres du logiciel.

# **Media zone 4**

#### **FN+F12** Next track **Software settings 5**

Démarrage instantané de vos applications Web: **FN+F1** Lance le navigateur Web par défaut **FN+F2** Lance l'application de courrier électronique par défaut **FN+F3** Lance le moteur de recherche\* **FN+F4** Lance la messagerie instantanée ou électronique\*

#### Español **Teclas F 1**

Accédez directement aux fonctions pratiques suivantes: **FN+F5** Passe d'une application à l'autre\* **FN+F6** Gadgets ou paramètres\* **FN+F7** Affiche la calculatrice à l'écran **FN+F8** Ejecte le CD

#### **Sección Internet 2**

Contrôlez la lecture audio ou vidéo en toute simplicité: **FN+F9** Lance l'application multimédia par défaut **FN+F10** Piste précédente **FN+F11** Lecture / Pause **FN+F12** Piste suivante

**FN+F4** Abre la aplicación de mensajería instantánea o correo electrónico\* **Sección de acceso rápido 3**

#### **FN+F8** Expulsa el CD **Sección multimedia 4**

Les paramètres du logiciel permettent de réaffecter facilement une touche de fonction (F1 à F8) à une nouvelle fonction. Pour cela, maintenez enfoncées pendant trois secondes la touche FN et la touche de fonction à réaffecter.

## **Configuración del software 5**

\*Requiert le logiciel SetPoint™ (téléchargeable à partir du site www.logitech.com/support/k740). La fonction peut varier en fonction de la version de Windows.

# **Touches de fonction 1**

# Português

## **D** Teclas F

As práticas teclas F avançadas permitem que você facilmente inicie aplicativos ou controle sua música.

Para usar as funções avançadas (ícones laranja), pressione a tecla FN e a tecla F, se desejar usar simultaneamente.

# **Zone Internet 2**

**Dica** Nas configurações do software, você pode inverter o modo FN, se preferir acessar diretamente as funções avançadas sem ter de pressionar a tecla FN.

# **Fonctions pratiques 3**

# **Zone multimédia 4**

- Inicie instantaneamente aplicativos da Web:
- **FN+F1** Iniciam o navegador da Web padrão
- **FN+F2** Iniciam o aplicativo de e-mail padrão
- **FN+F3** Inicia o mecanismo de busca\*
- **FN+F4** Inicia mensagem instantânea ou e-mail\*

# **Paramètres du logiciel 5**

Acesse diretamente recursos convenientes, como:

- **FN+F5** Alterna entre aplicativos\*
- **FN+F6** Gadgets ou configurações\*
- **FN+F7** Exibem a calculadora na tela **FN+F8** Ejetam CD

Controle facilmente a reprodução de música ou vídeo: **FN+F9** Inicia o aplicativo de multimídia padrão **FN+F10** Faixa anterior **FN+F11** Reproduzir/Pausa

## **Zona da Internet 2**

**FN+F12** Próxima faixa

#### **Zona de conveniência 3**

Nas configurações de software, você pode reatribuir facilmente uma tecla F (de F1 a F8) a outra função. Mantenha pressionadas por três segundos a tecla FN e a tecla F que você deseja reatribuir para iniciar as configurações do software.

# **Zona de multimídia 4**

## **Configurações do software 5**

\*Requer o software SetPoint™ (disponível para download em www.logitech.com/support/k740). As funções podem variar, dependendo do sistema operacional do Windows.

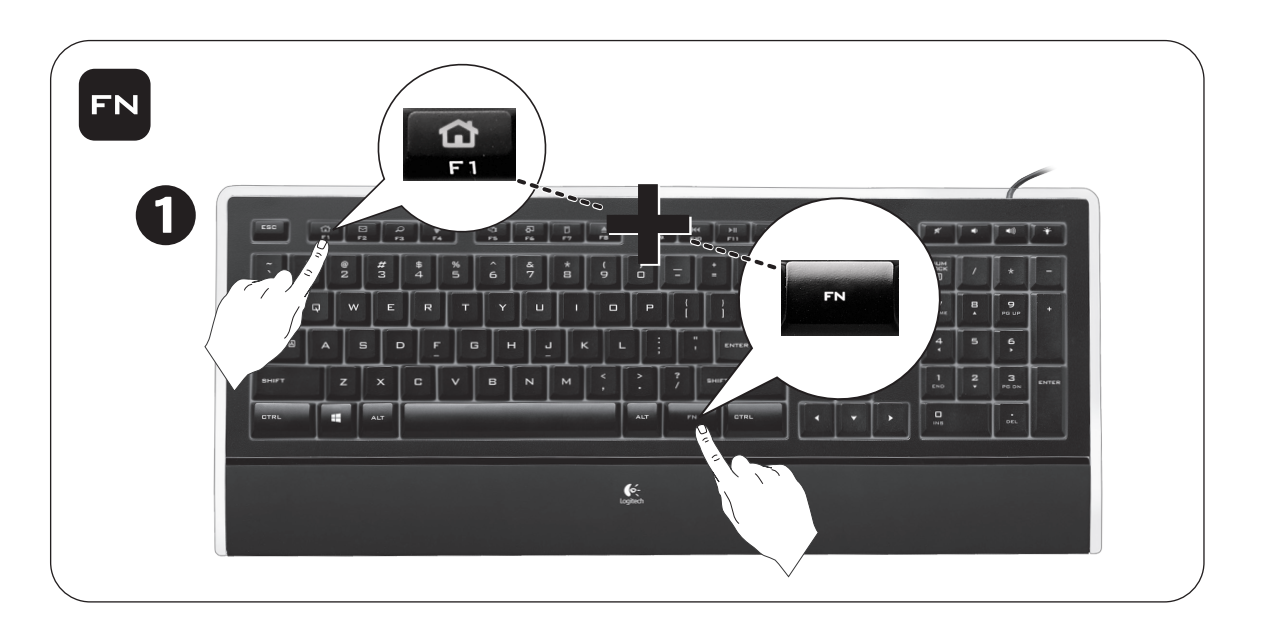

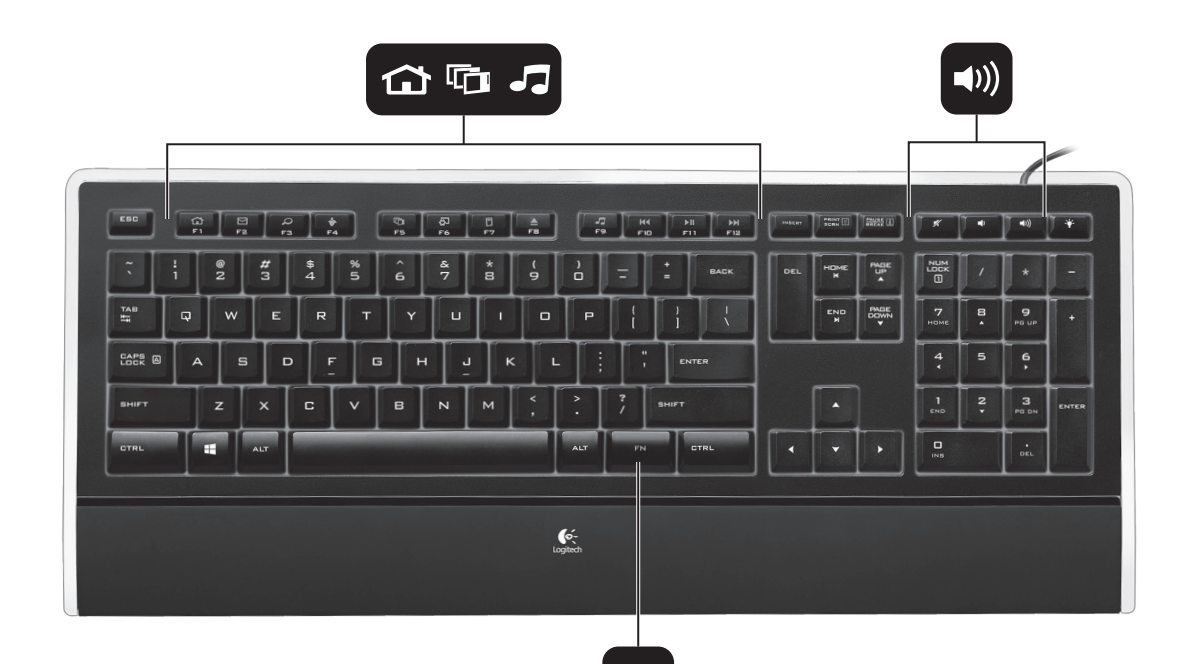

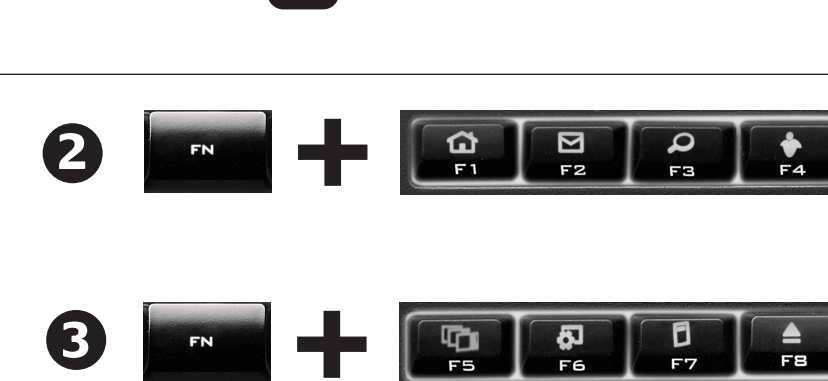

**FN** 

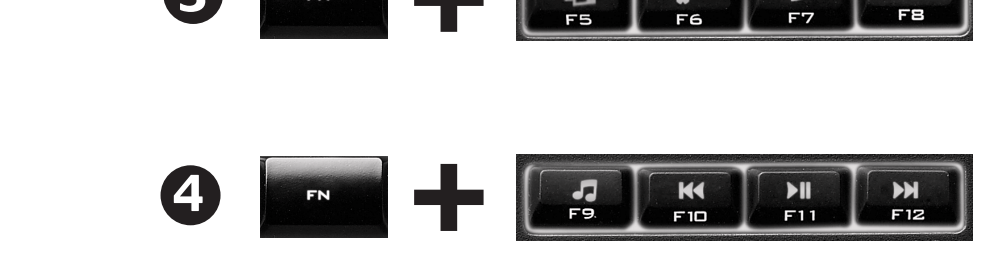

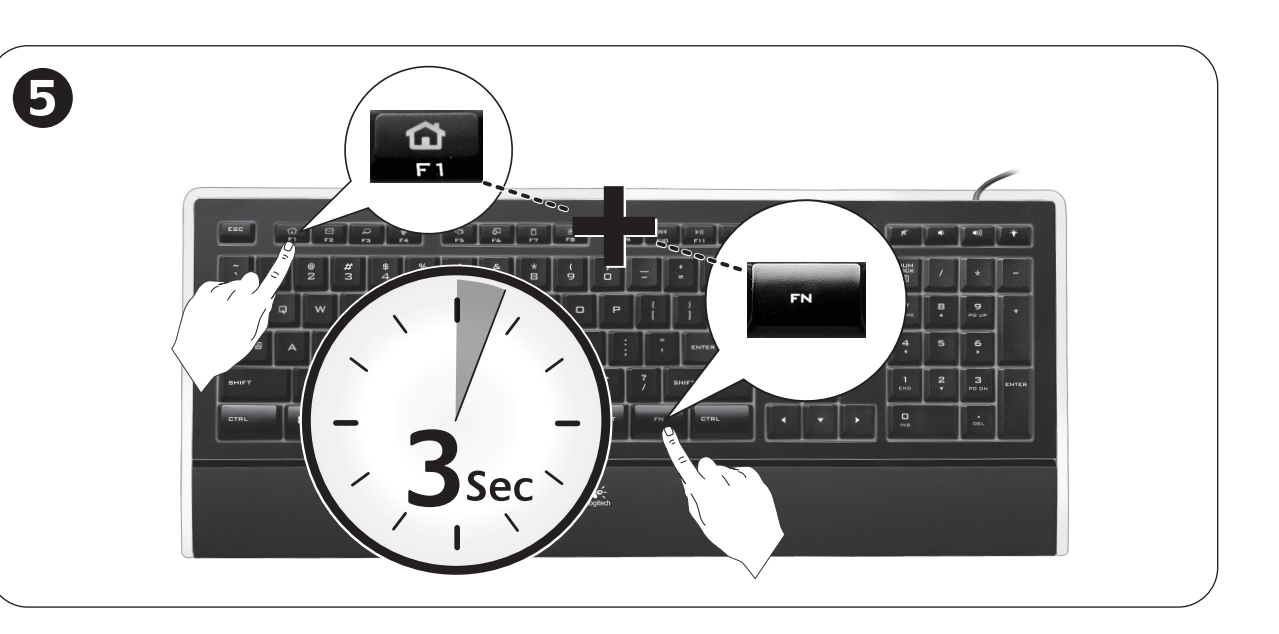

# **Français**

Free Manuals Download Website [http://myh66.com](http://myh66.com/) [http://usermanuals.us](http://usermanuals.us/) [http://www.somanuals.com](http://www.somanuals.com/) [http://www.4manuals.cc](http://www.4manuals.cc/) [http://www.manual-lib.com](http://www.manual-lib.com/) [http://www.404manual.com](http://www.404manual.com/) [http://www.luxmanual.com](http://www.luxmanual.com/) [http://aubethermostatmanual.com](http://aubethermostatmanual.com/) Golf course search by state [http://golfingnear.com](http://www.golfingnear.com/)

Email search by domain

[http://emailbydomain.com](http://emailbydomain.com/) Auto manuals search

[http://auto.somanuals.com](http://auto.somanuals.com/) TV manuals search

[http://tv.somanuals.com](http://tv.somanuals.com/)